## Minimum System Requirements

Works with USB compliant computers

- Microsoft Windows OS 7, 8, 10 or higher
- Apple Macintosh OSX 10.4.11 or higher

For additional information and support contact: cyberacoustics.com

### FCC Compliance Part 15

This equipment has been tested and found to comply with the limits for Class B digital device, pursuant to Part 15 of the FCC Rules. These limits are designed to provide reasonable protection against harmful interference in a residential installation. This equipment generates, uses and can radiate radio frequency energy and, if not installed and used in accordance with the instruction, may cause harmful interference to radio communications. However, there is no guarantee that interference will not occur in a particular installation. If this equipment does cause harmful interference to radio or television reception, which can be determined by turning the equipment off and on, the user is encouraged to try to correct the interference by one or more of the following measure:

- Reorient of relocate the receiving antenna
- Increase the separation between the equipment and receiver
- Connect the equipment into an circuit different from that to which the receiver is connected
- Consult the dealer or an experienced radio/TV technician for help

Changes or modi-fications not expressly approved by the party responsible for compliance could void the user's authority to operate the equipment.

#### Canada ICES-003

This Class B digital apparatus complies with Canadian ICES-003.

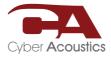

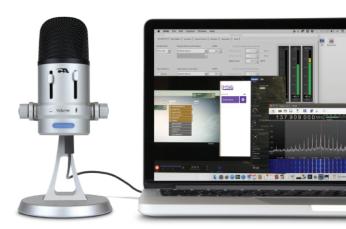

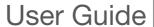

Professional USB Recording Mic

# Welcome

The Denali microphone is designed for interviews, live blogging events, webinars, podcast recordings, voice-overs, conference calls, and music recordings. Crafted from industrial-grade components, including die-cast anodized aluminum body and stand, with pro-glide controls, this professional level instrument will provide years of service. Compatible with Mac, PC, and other USB ready systems.

#### **Box Contents**

- Recording microphone
- Desk stand
- Pop filter
- USB connection cable
- User's guide

### Getting started with USB professional recording mic

Unpack your microphone and adjust the angle to a desired position and tighten the two (2) screws on either side of the base to hold this position.

Connect the microphone to your computer with the provided USB cable (avoid connecting through USB hubs or other USB multipliers for best performance).

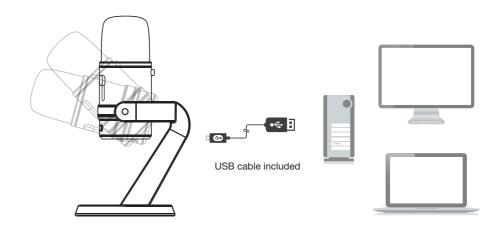

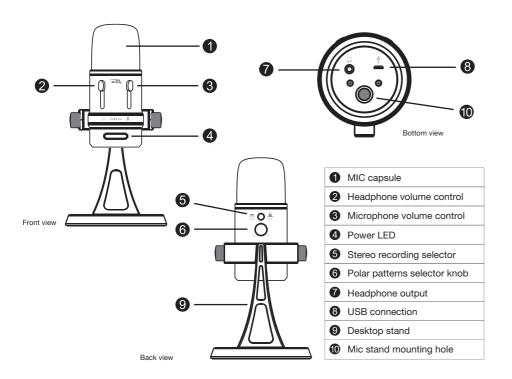

### Controls and features

- Mic capsule Three microphone elements with different recording characteristics for different sound environments.
- 2) Headphone volume control Control headphone volume by sliding up or down.
- 3) **Microphone volume control** Slide up and down to adjust the microphone gain. When it switches to the lowest position, the mic will mute.
- 4) Power LED Lights up when mic is plugged into USB port and is getting power.
- 5) **Stereo recording selector** Press stereo button to override polar pattern knob selection and engage stereo recording. Pattern is left to right in front, and reverses behind the mic. Press button again to disengage and return to the polar pattern knob control.
- 6) **Polar patterns selector knob** Rotate selector knob to chose between omni-directional, uni-directional (cardiod), or bi-directional (front to back).
- 7) Headphone output The microphone includes a 3.5mm headphone output jack for monitoring and playback. Plug in your own headphones to monitor your microphone recording in real-time, without latency delays. And you can also enjoy the audio playback on your computer through the same headphone output jack.
- 8) **USB connection** Connect the microphone with your computer using the provided USB cable. Plug the micro USB into the micro USB port on the bottom of the mic, and other end into a standard USB port on your PC / Mac. To perform at its best, avoid connecting through USB hubs or other USB multipliers.
- 9) **Desktop mic stand** You can adjust the mic tilt angle to your desired recording position.
- 10) Mic stand mounting hole You can remove the desktop stand and use professional mic stands, tripods or other mounting options by connecting with a 3/8" threaded adapter in the mounting hole on the bottom of the mic.

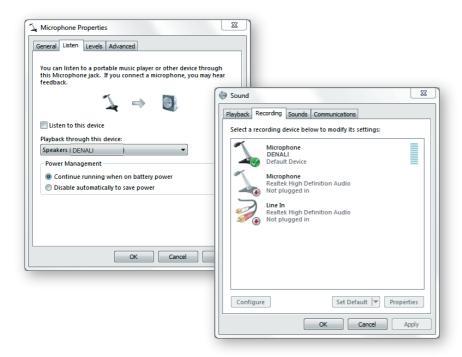

### Configuring for Windows

#### Windows 7, 8, 10 or higher

- Plug the microphone into a USB port on your computer using the provided USB cable
- 2) Open up Control Panel
- B) In the upper right hand corner of the window, change the "View by" to small icons
- 4) Select "Sound"
- 5) From the Sound window, chose the "Recordings" tab
- Select "DENALI". then select "Set Default"
- If there is green check mark at the base of the DENALI icon continue. If not, repeat the steps again
- Select the "Configure" box
- 9) Select "Set up Microphone" and follow the steps
- 10) You can adjust the computer microphone volume by clicking on the properties box
- 11) Exit the control panel when the setup is completed

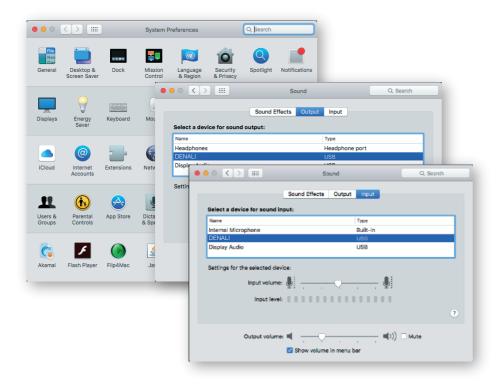

### Configuring for Mac

#### OSX (10.4 or higher)

- Plug the microphone into a USB port on your computer using provided USB cable
- Open the "Finder"
- Select "Applications"
- ) Select "System Preferences"
- Select the "Sound" Icon
- Select the "Input" tab and select "DENALI" (Make sure the mute button is not selected)
- 7) Select the "Output" tab and select "DENALI" (Make sure the mute button is not selected)
- 8) Close window, set up is complete

## Choosing the right recording pattern

#### Stereo

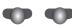

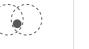

Capture left and right stereo audio from the front and back of the mic.

Excellent in recreating the live scene for your audiences with life-like spatial relationships between multiple people, instruments and sounds in the recording studio.

#### **Bidirectional**

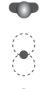

Perfect for interviews

with two people, while

minimizing sound pick

up from the sides.

### Omnidirectional

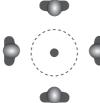

#### Cardioid

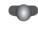

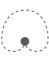

Capture audio equally around the mic.

Great for placement in the middle of a room or studio to capture all sounds. Ideal for conference calls. Captures primary audio from the front of the mic.

Excellent for single podcasters, voiceovers, gaming, and instrument recordings, while minimizing unnecessary sound pickup from behind.

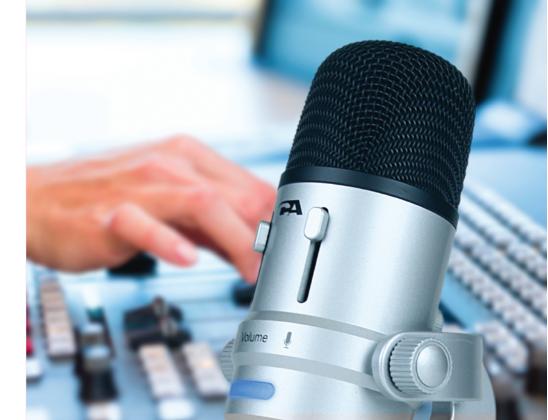